# Construction Estimator

## **Preface**

Say good-bye to that aggravating stack of scribbled paper scraps forever! *Construction Estimator* makes it fast and easy to crank out construction estimates that are accurate, organized and professional. It's simple to navigate through this user-friendly program with the aid of basic diagrams and practical buttons. It automatically totals a detailed list of wood, concrete, other materials and labor based on the costs you enter. You can work from a fixed set of costs or ones particular to that project.

It all adds up to the most complete, professional construction estimate your customer will see. You've saved plenty of time, scratch pads and pencils, and you've accounted for everything. Cutting the time of writing estimates helps you nail down bigger profits!

#### **Accuracy**

Of course, the degree of your estimates accuracy depends on a number of factors. A small project, such as an addition, will likely produce a very close estimate. A bigger project, such as an entire home, may incur unexpected costs (such as more joists for support) and unforeseen difficulties (such as hard soil or bad weather). Careful input, along with experience that gives foresight, will yield a more accurate estimate.

Nothing is more critical to the success of a project than accurate measurements. While *Construction Estimator* can estimate the total lengths of wood and yards of concrete a project may involve, they are only estimates. To this, we offer two critical suggestions:

1. Cut wood to your specific measurements, not to the lengths estimated by this program. 2. Use your own judgment to add to concrete estimates. Unusual ground conditions and irregular dimensions make concrete estimates an imprecise science. It's better to have some left over than to run out in the middle of a project.

#### Getting started

Once you've opened *Construction Estimator*, you'll view a diagram of the 11 basic construction elements. For these functions to calculate total costs, your first step will be to input unit costs for materials. From the main menu press the Costs button. Then the cost form will open. Fill out this form from local vendors. You can call a concrete company and get concrete prices, Call a roofing supply store and get roofing per square cost etc.

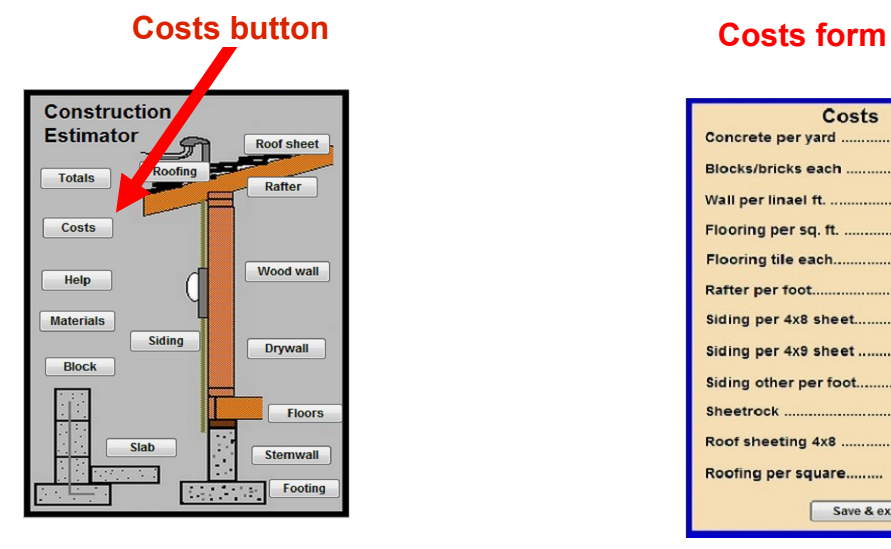

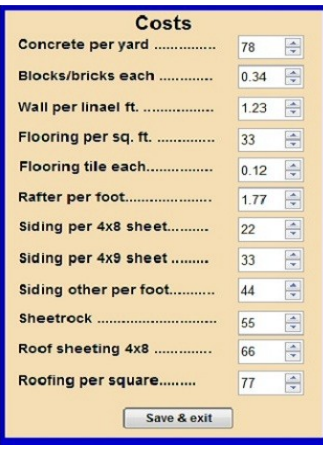

## Footings

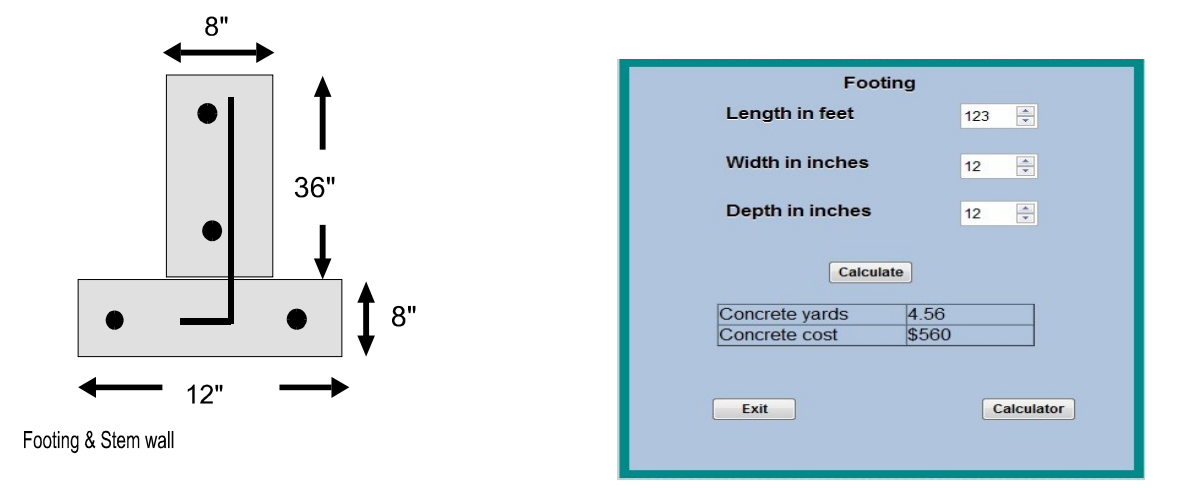

This function estimates the amount of concrete needed for the footings. Add together the lengths of all footings with the same width and depth. Then enter the dimensions and click Calculate.

## Stem wall

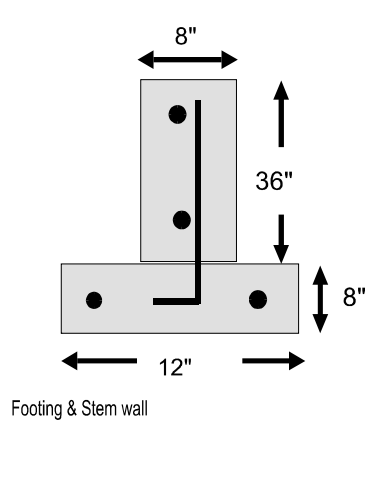

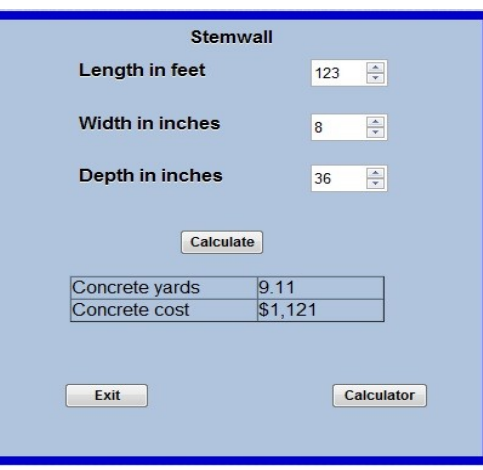

This function estimates the amount of concrete needed for the stem walls. Add together the lengths of all stem walls with the same width and depth. Enter them and click Calculate.

## Slab

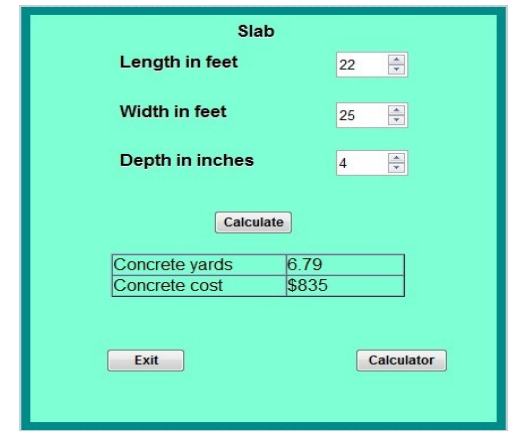

This function estimates the number of yards of concrete you will need for a particular project. The best way to estimate odd sizes is input one set of dimensions and click Calculate.

#### **Stucco/Gravel**

You can also estimate stucco or gravel with the slab function

Thickness in inches: If the thickness of the stucco is 1/2" enter in 0.5 if the stucco is 3/4" thick enter in 0.75. Note: any decimal input is OK.

#### Block wall

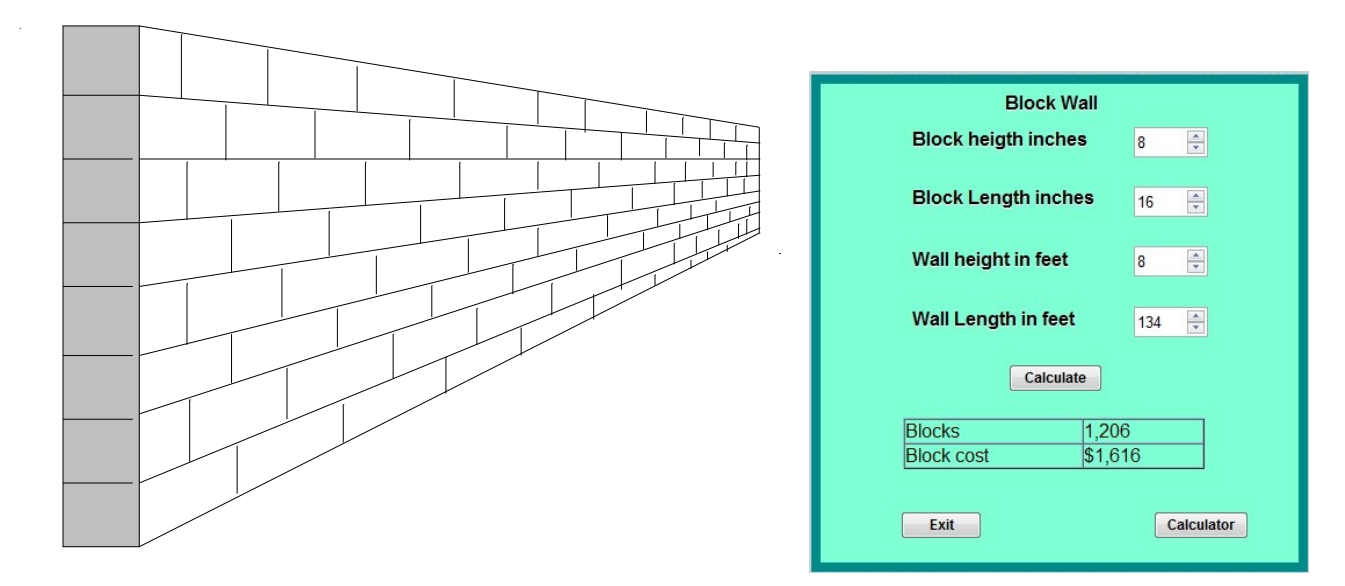

This function estimates the number of full blocks needed. If your project calls for half blocks, be sure to add them to your estimate and your order.

## **Drywall**

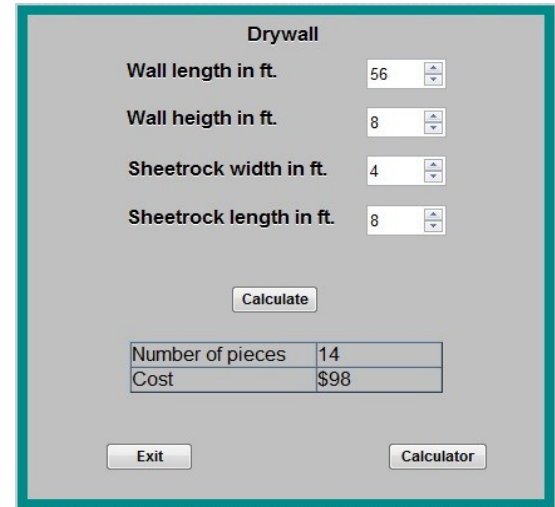

Each wall is calculated from the length and height dimensions. The cost of drywall used around windows and sliding glass doors, where remnants are usually used, is negligible. The easiest way to estimate the ceilings is to enter the overall length and width of the house.

## Floors

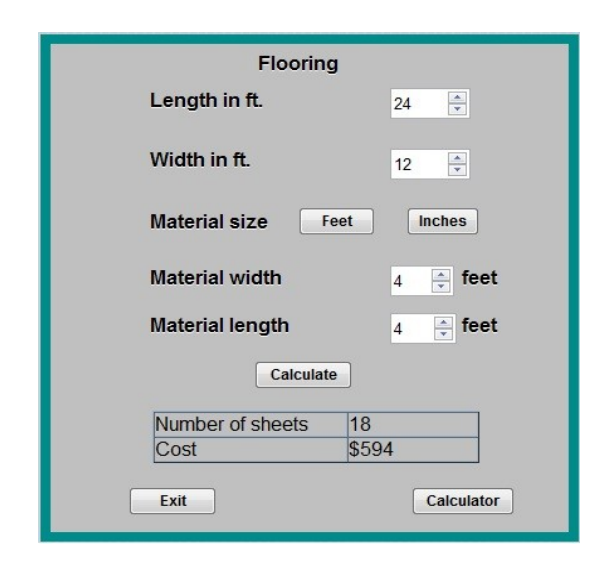

This function estimates the number of 4'x8' sheets and/or the floor tile. First enter the dimensions of floor that will be covered by 4'x8' sheets and click Calculate. Then select Other option, enter the length and width in inches of the floor tile . Click Calculate. Both calculations will show up in Totals estimate.

## Wood wall

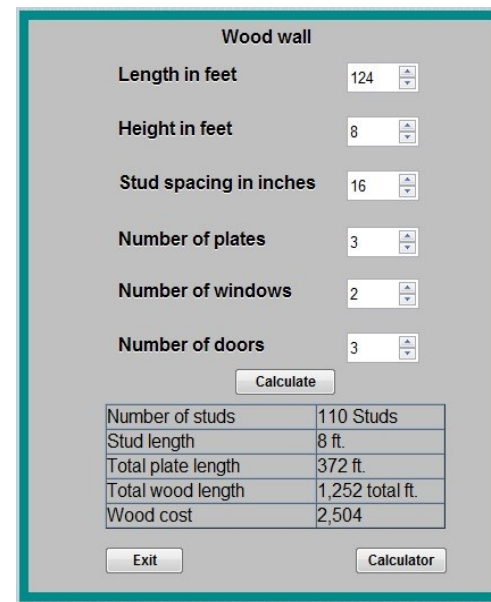

This function estimates the number of studs and the total length of all wood. It is best to add the total length of all walls then input this number into the length in feet text box.

#### Rafters

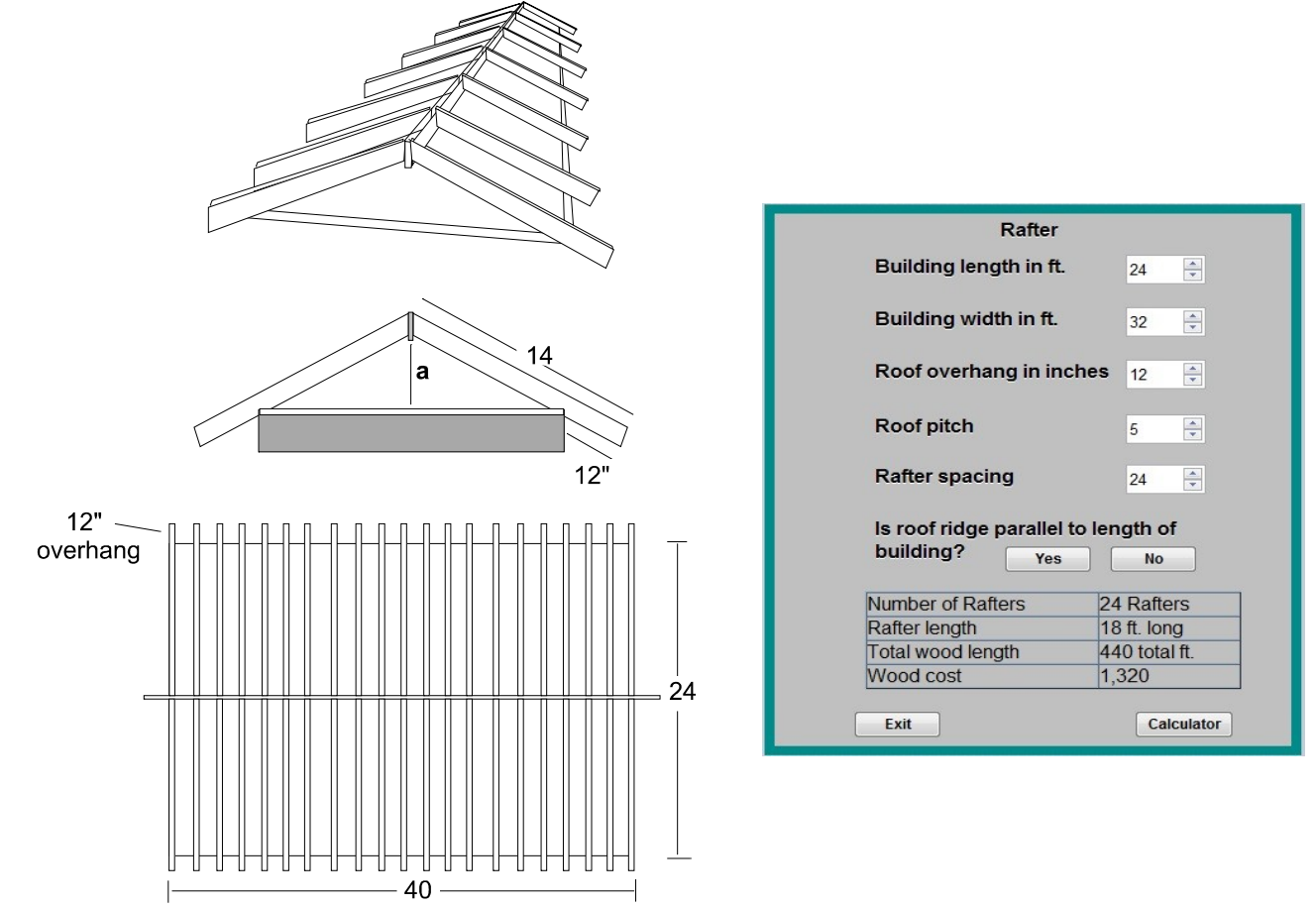

This function deals with rafter layouts. It estimates the number of rafters, the rafter length, the total length of wood.

#### **Notes:**

Pitch of roof: Input a number between 1-12. A roof rarely exceeds a 5/12 pitch.

Spacing in inches: Inputs must be even feet: 12, 16, or 24.

Roof parallel to length: Are rafters parallel to the structure's length or width?

Length: Wood is sold in 2-foot increments. If you need a 12.5-foot 2x6, you must order a 14-footer. These are only estimates, don't cut wood to this measurement, you must make the final rafter measurement.

#### Roofing

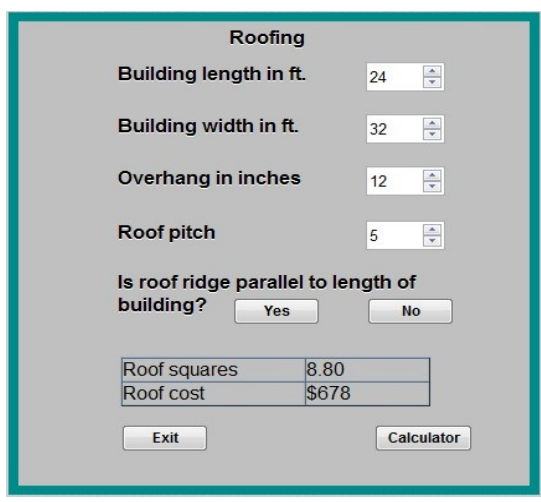

This function estimates the amount of roofing needed for a project. It calculates (a) the number of roof squares (10'x10' or 100 square feet), (Most types of roofing surfaces are measured in roof squares, including shake, asphalt tile and concrete tile.)

#### **Notes:**

Pitch of roof: Input a number between 1-12. A roof rarely exceeds a 5/12 pitch. Roof parallel to length: Are rafters parallel to the structure's length or width? Metal roofs: Since metal roofing is usually cut at the store, you need to give them the rafter length. This may cost extra.

#### Roof sheet

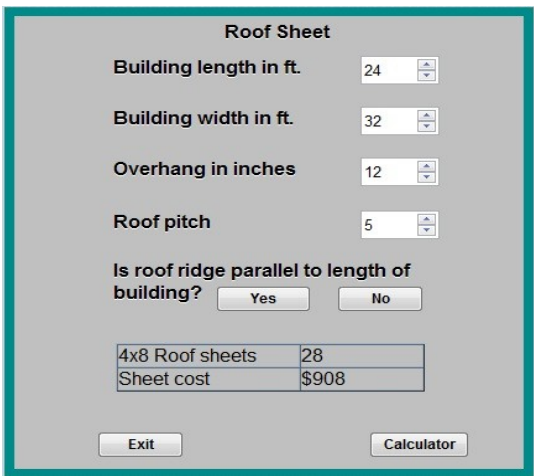

This function deals with the amount of 4x8 plywood or other wood used on the roof. It calculates (a) the number of 4x8 sheets,

## Wall siding

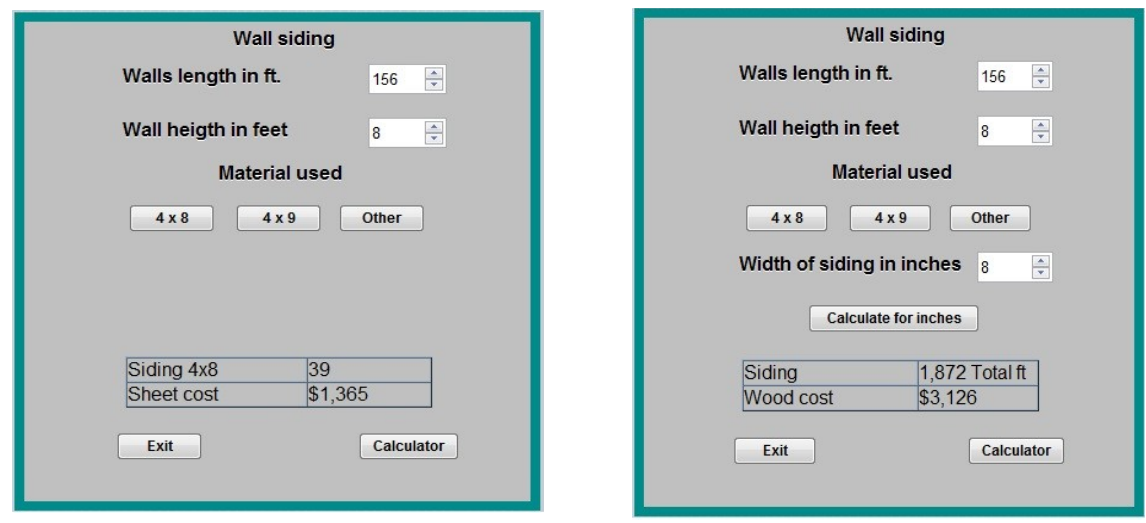

This function estimates wall siding input the total length of all outside walls. Press either button for 4x8 or 4x9 sheets. If you are going to use lap siding then press the "other" button and input the width of the siding in inches.

## **Totals**

You may view the current totals at any time by choosing Totals from the View menu. As the number of estimates increases and fills up the grid. To view mor of your estimate press the "More totals" button. You have room for a maximum number of 24 rows. To Delete a row type in a row number and then press the Delete button.

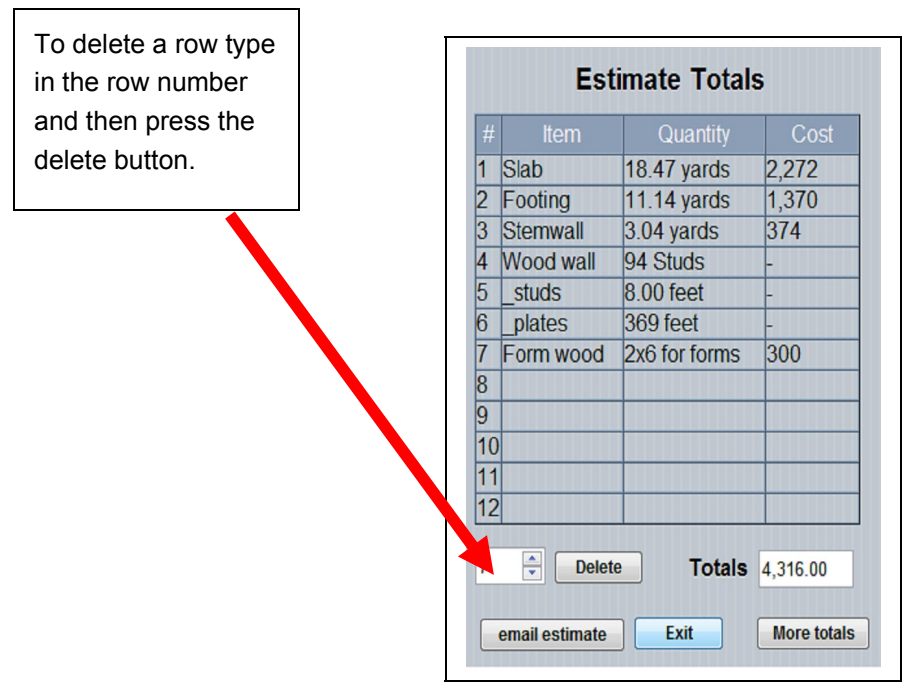